## **[Update Portainer CE in Docker](https://marchukan.com/update-portainer-ce-in-docker/)**

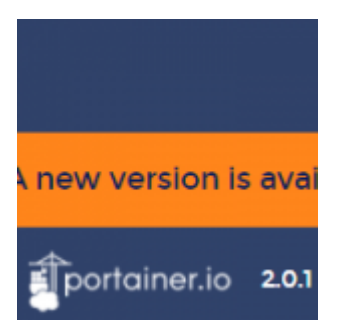

You will be notified of new Portainer releases in the interface. In the lower left corner you will see an orange rectangle with the text "A new version is available".

So, how to update the Portainer:

1. Download a new version of the Portainer CE

docker pull portainer/portainer-ce

2. Stop and remove old version of the Portainer CE container

docker stop portainer docker rm portainer

3. Start a new container

docker run -d -p 8000:8000 -p 9000:9000 --name=portainer - restart=always -v /var/run/docker.sock:/var/run/docker.sock -v portainer\_data:/data portainer/portainer-ce